IBM i Version 7.2

*Networking Simple Network Time Protocol*

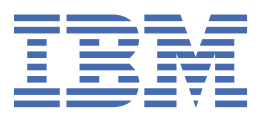

## **Note**

Before using this information and the product it supports, read the information in ["Notices" on page](#page-14-0) [11](#page-14-0).

This document may contain references to Licensed Internal Code. Licensed Internal Code is Machine Code and is licensed to you under the terms of the IBM License Agreement for Machine Code.

## **© Copyright International Business Machines Corporation 1998, 2013.**

US Government Users Restricted Rights – Use, duplication or disclosure restricted by GSA ADP Schedule Contract with IBM Corp.

# **Contents**

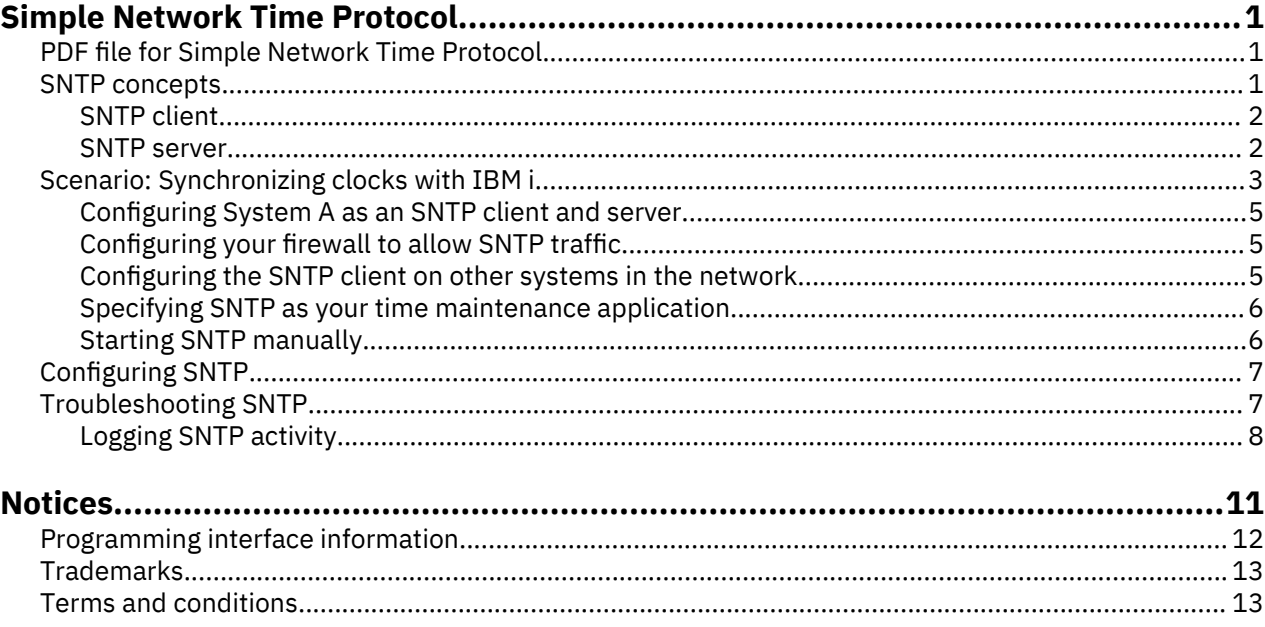

# <span id="page-4-0"></span>**Simple Network Time Protocol**

Simple Network Time Protocol (SNTP) is a time-maintenance application that you can use to synchronize hardware in a network.

You can use the IBM® i operating system as an SNTP server, an SNTP client, or both. You can specify the amount of time that clients can vary from the time that is provided by a time server and allow for adjustments to keep the clocks synchronized. This function is particularly important in the use of network authentication service.

SNTP is a tool that you can use as part of your time management strategy.

#### **Related concepts**

Network authentication service Time management

## **PDF file for Simple Network Time Protocol**

You can view and print a PDF file of this information.

To view or download the PDF version of this document, select SNTP (about 231 KB).

You can view or download this related topic PDF: Time management (about 716 KB). This topic contains concepts and configuration information for managing time on your system.

## **Saving PDF files**

To save a PDF on your workstation for viewing or printing:

- 1. Right-click the PDF link in your browser.
- 2. Click the option that saves the PDF locally.
- 3. Navigate to the directory in which you want to save the PDF.
- 4. Click **Save**.

## **Downloading Adobe Reader**

You need Adobe Reader installed on your system to view or print these PDFs. You can download a free copy from the [Adobe Web site](http://www.adobe.com/products/acrobat/readstep.html) (www.adobe.com/products/acrobat/readstep.html)

## **SNTP concepts**

Simple Network Time Protocol (SNTP) is used to keep device clocks synchronized. By using timestamps that are kept synchronized, SNTP can track processes and interactions between systems.

IBM i SNTP is based on Request for Comments (RFC) 2030. You can view RFC 2030 by searching for the number using the RFC index search engine located on the RFC editor Web site.

Before working with SNTP, you need to be familiar with the concepts of SNTP client and SNTP server.

#### **Related concepts**

Time Daylight saving time Date and time system value: Time zone Time adjustment Date and time system value: Time adjustment

## <span id="page-5-0"></span>**Related reference**

[RFC index search engine](http://www.rfc-editor.org/rfcsearch.html) [RFC editor Web site](http://www.rfc-editor.org/)

## **SNTP client**

When Simple Network Time Protocol (SNTP) is configured as a client, the IBM i operating system retrieves a time value from an external time source.

You can specify from which sources (up to three) to retrieve the time value. This external time value is compared to the system time. If the system time value does not match the external time source, a time adjustment begins. The system time is adjusted until the required time value is reached.

You can configure the IBM i operating system as the SNTP client to poll a Network Time Protocol (NTP) or an SNTP server to find the time. The SNTP client updates the system clock. Most applications use the system clock as their time source. By updating the system clock, applications reflect the synchronized time obtained from the time server.

From the time server list, the first server that can provide valid time service is selected. When the selected time server fails, a new time server is selected. The time server should be selected based on the minimum network response time delay at the location where the system is installed.

A list of public time servers is maintained on the Internet. To locate a time server, you can use a search engine with a query of NTP servers.

You can run the SNTP client and the SNTP server concurrently on your system. Then, you can obtain time from an outside source and serve that time to the clients in your network.

## **Related concepts**

[Scenario: Synchronizing clocks with IBM i](#page-6-0)

This scenario demonstrates how to use the IBM i operating system as both an SNTP server and an SNTP client to synchronize clocks in your network.

## **Related tasks**

Configuring SNTP

You can work with Simple Network Time Protocol (SNTP) settings from System i Navigator or by using the Change SNTP Attributes (CHGNTPA) command on the character-based interface.

## **Related information**

[NTP: The Network Time Protocol](http://www.ntp.org/) [Public NTP Time Servers](http://www.eecis.udel.edu/~mills/ntp/servers.html)

## **SNTP server**

When you configure the IBM i operating system as an SNTP server, your system acts as a time server for other devices.

Other SNTP clients check time by polling your SNTP server. If a client's time values do not match the SNTP server time, a time adjustment begins. The client's system time is adjusted until the required time value is reached. This is useful for maintaining time within a network.

In the following figure, System A is configured as the SNTP server. In this situation, the Coordinated Universal Time (UTC) is retrieved from System A rather than being synchronized with an external time source. This internal time value is sent to all SNTP client systems (System B and Client A) that are connected to System A.

<span id="page-6-0"></span>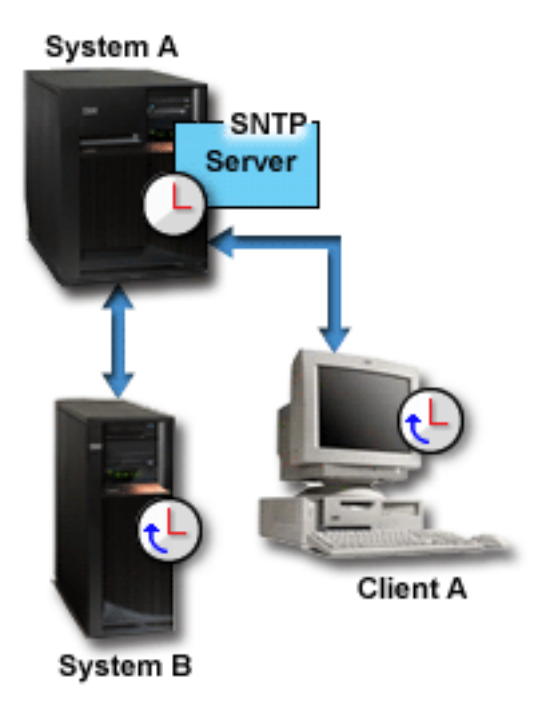

## *Figure 1. SNTP as a server*

In addition to using the SNTP server to synchronize clocks in the network, you can concurrently run your system as an SNTP client to obtain time from an outside time source. For an example, see "Scenario: Synchronizing clocks with IBM i" on page 3.

## **Related tasks**

## Configuring SNTP

You can work with Simple Network Time Protocol (SNTP) settings from System i Navigator or by using the Change SNTP Attributes (CHGNTPA) command on the character-based interface.

## **Scenario: Synchronizing clocks with IBM i**

This scenario demonstrates how to use the IBM i operating system as both an SNTP server and an SNTP client to synchronize clocks in your network.

## **Situation**

As an administrator of your company's network, you must maintain both your system and network clients. Timestamps are critical to your transactions. You need to maintain synchronization in the network.

## **Objectives**

In this scenario, YourCo, Inc. wants to use the SNTP client on the IBM i operating system to receive time from an outside Network Time Protocol (NTP) server. To maintain the time within your network, you need to use your system as an SNTP server. In addition to configuring the SNTP client and server on your system, you need to configure your firewall to allow the SNTP client to obtain the time from an external NTP server.

The objectives of this scenario are as follows:

- To synchronize your system with an outside NTP server.
- To make your system function as an SNTP server for clients within your network.

## **Details**

The following figure shows the solution environment for this scenario.

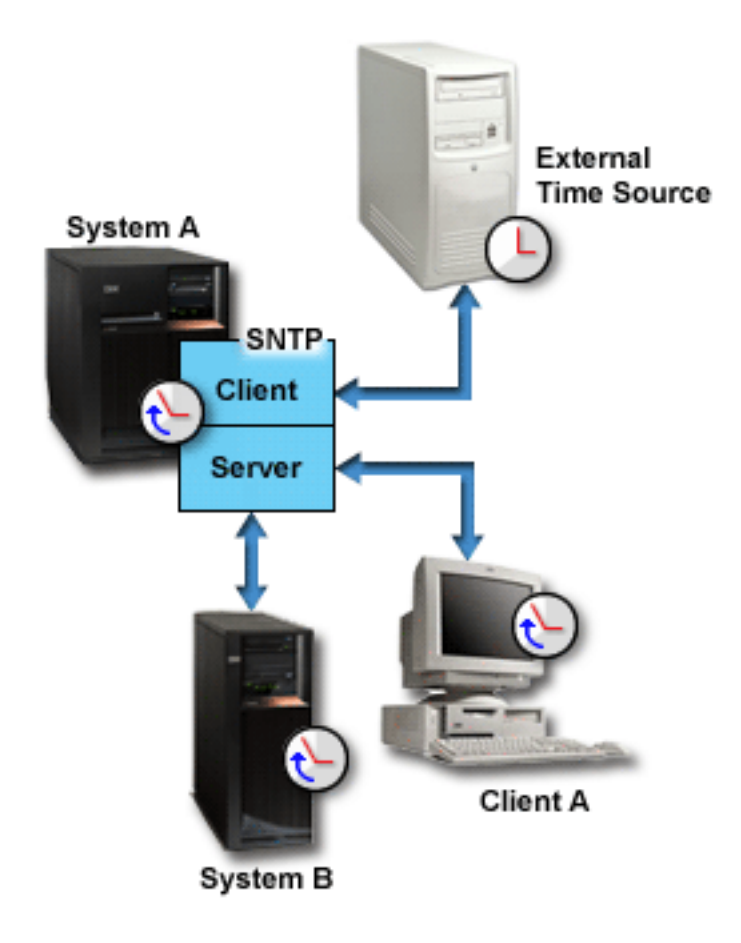

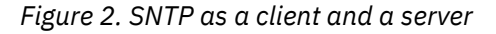

In this figure, System A functions as an SNTP client and server. As an SNTP client, System A retrieves a time value from an external time source that you specify. The SNTP application synchronizes System A's Coordinated Universal Time (UTC) with the time value from the external time source. As an SNTP server, System A sends the time value to all SNTP client systems (System B and Client A) that are connected to System A.

## **Prerequisites and assumptions**

This scenario depends on the following prerequisites and assumptions:

- System A (systemA.yourco.com) is running IBM i V5R3, or later.
- System B (systemB.yourco.com) is running IBM i V5R3, or later.
- System B (systemB.yourco.com) and Client A are running SNTP clients.
- You have a time management strategy.
- You have already set the time zone system value.
- You want to use SNTP as the time-maintenance application on your system.

## **Configuration steps**

To configure the YourCo, Inc. network to use SNTP, complete the following tasks.

## <span id="page-8-0"></span>**Related concepts**

[SNTP client](#page-5-0)

When Simple Network Time Protocol (SNTP) is configured as a client, the IBM i operating system retrieves a time value from an external time source.

## **Related tasks**

Setting the time zone (QTIMZON) system value

## **Configuring System A as an SNTP client and server**

To configure the YourCo, Inc. network to use Simple Network Time Protocol (SNTP), you need to configure System A as an SNTP client and server.

To configure System A as an SNTP client and server, follow these steps:

- 1. From System i Navigator, expand **System A** > **Network** > **Servers** > **TCP/IP**.
- 2. Right-click **SNTP** and select **Properties**.
- 3. Click the following tabs to set the parameters:
	- a) On the **General** tab, select **Client** and **Server** to start SNTP when TCP/IP starts.
	- b) On the **Client** tab, specify the following values:
		- Time servers: timesrvr1.external.com
		- Poll interval: 60 minutes
		- Minimum adjustment: 20 milliseconds
		- Maximum adjustment: 20 minutes
		- Adjustment threshold: Maximum adjustment
		- Activity logging: Only when adjusting the system clock
	- c) On the **Server** tab, select the following choices:
		- For Server activity logging, select **Only when an error status is returned by the server**.
		- Select **Server must be synchronized before valid time is served** to specify that you want your system to act as a client to obtain time from another source before serving time to other clients.

## **Configuring your fire wall to allow SNTP traffic**

In this scenario, you are running a firewall on System A. To allow SNTP traffic, you must configure the firewall to allow the passing of UDP packets on port 123.

See your firewall documentation for steps to complete this task.

## **Configuring the SNTP client on other systems in the network**

After your SNTP server runs, you must configure other systems in the network to use System A as the SNTP server. In this scenario, you need to configure the SNTP client on System B.

You might need to refer to other system documentation to configure clients in your network.

To configure the SNTP client on System B, follow these steps:

- 1. From System i Navigator, expand **System B** > **Network** > **Servers** > **TCP/IP**.
- 2. Right-click **SNTP** and select **Properties**.
- 3. Click the following tabs to set the parameters:
	- a) On the **General** tab, click **Client** to start the SNTP client when TCP/IP starts.
	- b) On the **Client** tab, specify the following values:
		- Time servers: systemA.yourco.com
		- Poll interval: 60 minutes
		- Minimum adjustment: 20 milliseconds
- Maximum adjustment: 20 minutes
- Adjustment threshold: Maximum adjustment
- Activity logging: Only when adjusting the system clock

## <span id="page-9-0"></span>**Specifying SNTP as your time maintenance application**

After you have configured the SNTP server and client, you need to verify the time adjustment (OTIMADJ) system value to ensure that Simple Network Time Protocol (SNTP) can operate as the time maintenance application on your system.

If another application is listed, you must take action to ensure that multiple time applications do not conflict when setting the time.

The time adjustment system value serves only as an identifier. The system does not enforce the software specified; it only identifies the software to be used. This time adjustment system value should be maintained by the time adjustment software and is intended to prevent having multiple time adjustment applications conflict with each other. The system does not verify this value; nor does it verify whether this software is performing time adjustments.

To set the time adjustment (QTIMADJ) system value to use SNTP for time management, follow these steps:

- 1. From System i Navigator, expand System A > Configuration and Service > System Values.
- 2. In the right pane, right-click **Date and Time** and click **Properties**.
- 3. On the Date and Time System Values page, click the **Time** tab.
- 4. In the **Time maintenance application** field, verify that the value is either \*NONE or QIBM\_OS400\_SNTP.

**Note:** If the system value is set to \*NONE, SNTP will automatically change the value to QIBM\_OS400\_SNTP when the client is started. If another application is listed, you must take action to ensure that multiple time applications do not conflict when setting the time.

- 5. Click **OK** to save your changes.
- 6. Repeat these steps for System B.

## **Starting SNTP manually**

To enable the Simple Network Time Protocol (SNTP) application that you have configured, you need to start SNTP manually. After you change SNTP configuration, you also need to start SNTP manually.

**Note:** If you make changes to an existing SNTP server configuration, you must first stop the SNTP server before you can restart it. For information about how to stop SNTP, see Method 1: Stopping the current SNTP session.

Because System A is both an SNTP server and an SNTP client, the starting process for System A is different from the process for the other systems in the network.

To start SNTP, follow these steps:

- 1. Start SNTP on System A, which has already been configured as an SNTP client and server.
	- a) From System i Navigator, expand **System A** > **Network** > **Servers** > **TCP/IP**.
	- b) Right-click **SNTP** and click **Start** > **All**.
- 2. Start SNTP on clients on other systems in the network.
	- a) From System i Navigator, expand **System B** > **Network** > **Servers** > **TCP/IP**.
	- b) Right-click **SNTP** and click **Start** > **Client**.

## <span id="page-10-0"></span>**Configuring SNTP**

You can work with Simple Network Time Protocol (SNTP) settings from System i Navigator or by using the Change SNTP Attributes (CHGNTPA) command on the character-based interface.

You can use SNTP to adjust system time. Because most applications use the system time, those applications obtain accurate time from the system clock.

The options that you see in System i Navigator depend on the version of the IBM i operating system that runs on your system and the version of IBM i Access for Windows that is used. From System i Navigator, click **Help** or press F1 for help that describes the procedures for your version.

To work with SNTP, follow these steps:

- 1. From System i Navigator, expand *your system* > **Network** > **Servers** > **TCP/IP**.
- 2. Right-click **SNTP** and select **Properties**.

Click the following tabs to set the parameters.

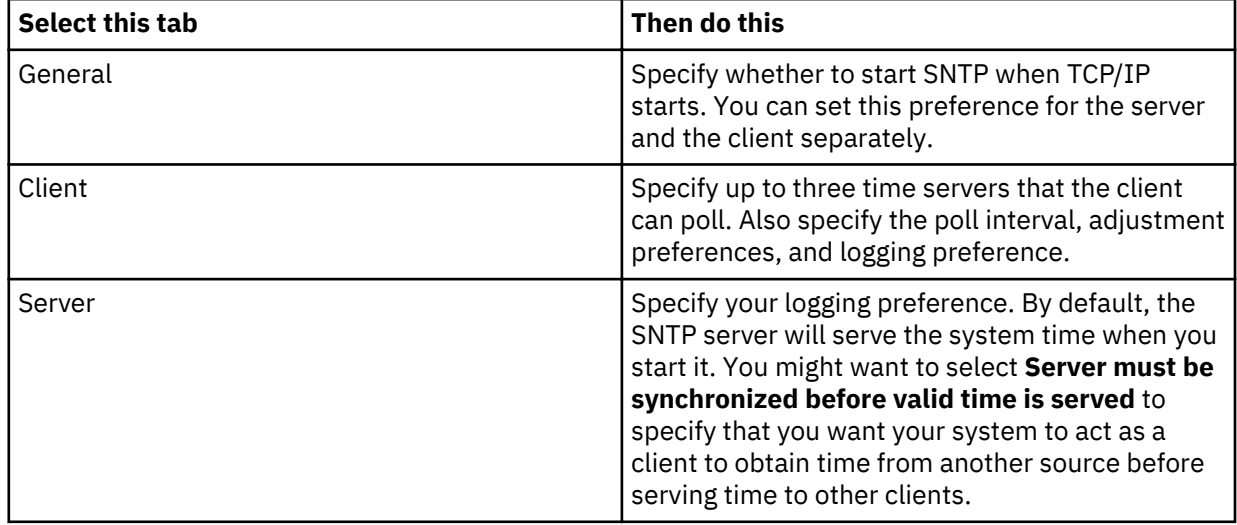

**Note:** If you use the SNTP client through a firewall, you might need to update the firewall configuration to allow the passing of UDP packets on port 123.

#### **Related concepts**

#### [SNTP client](#page-5-0)

When Simple Network Time Protocol (SNTP) is configured as a client, the IBM i operating system retrieves a time value from an external time source.

#### [SNTP server](#page-5-0)

When you configure the IBM i operating system as an SNTP server, your system acts as a time server for other devices.

## **Troubleshooting SNTP**

You have various options to solve problems that are related to Simple Network Time Protocol (SNTP). Here are some common problems that your system might encounter when you adjust time using SNTP.

The following list identifies problems you might encounter and provides a way to recover:

## • Contact an SNTP server through a firewall

If you use the SNTP client through a firewall, you might need to configure the firewall to allow the User Datagram Protocol (UDP) packets to pass on port 123.

## • **Server does not serve time to clients**

<span id="page-11-0"></span>If you have selected **Server must be synchronized before valid time is served** on the Server page of SNTP properties, you must configure the system as an SNTP client that is connected to an active time server before the server can respond to client polls.

## • **Stop SNTP**

If SNTP does not make correct time adjustments or if you want to start a new time adjustment, you must ensure that SNTP is stopped properly.

Logging SNTP activity can help you identify problems with the server or client.

## **Related concepts**

Troubleshooting time management Troubleshooting Service and support **Related tasks** I want to stop Simple Network Time Protocol

## **Logging SNTP activity**

You can use the logging function to track activity and identify problems with the Simple Network Time Protocol (SNTP) server or client.

Logging creates records of the actions of the SNTP client or server. Use logging to help problem analysis, not during normal running situations.

One log file is created each day with the name in the form QTOT *YYYYMMDD*, where *YYYY* represents the year, *MM* represents the month, and *DD* represents the day.

The coded character set identifier (CCSID) of the file is the default system CCSID. If the system default CCSID is changed when the activity log is in use, the original CCSID of the file is still used. Because the resulting file might become unreadable, you need to stop the SNTP client, rename the activity log, and restart the SNTP client so that a new log is created with the new CCSID.

## **Logging client activity**

To log SNTP client activity, follow these steps:

- 1. From System i Navigator, expand *your system* > **Network** > **Servers** > **TCP/IP**.
- 2. Right-click **SNTP**, and click **Properties** to open the SNTP Properties pages.
- 3. Go to the Client page. Select when you want to log SNTP client activity.
- 4. Click **OK** to save your selection.

The client activity logs are created in the integrated file system directory /QIBM/UserData/0S400/ TCPIP/NTP. Here is an example of a client log:

```
SNTP Client Activity Log QTOTNTP/QNTP/097229 08/21/03 12:00:48.502 AM 
TCP9136 SNTP Client started. 
TCP9146 Using time server TIME. 
TCP9162 08/21/03 12:00:48.548 AM Time remaining for adjustment is 0.000 seconds. 
TCP9116 08/21/03 12:00:48.548 AM NTP server UTC time is 08/21/03 5:00:48.196. 
TCP9117 08/21/03 12:00:48.548 AM Client clock UTC time is 08/21/03 5:00:48.197. 
TCP9120 08/21/03 12:00:48.548 AM Client clock adjusted = 1 (0 = not adjusted, 1 = adjusted) 
TCP9146 Using time server TIME. 
TCP9162 08/21/03 12:01:48.590 AM Time remaining for adjustment is 0.000 seconds. 
TCP9116 08/21/03 12:01:48.590 AM NTP server UTC time is 08/21/03 5:01:48.589. 
TCP9117 08/21/03 12:01:48.590 AM Client clock UTC time is 08/21/03 5:01:48.589. 
TCP9120 08/21/03 12:01:48.590 AM Client clock adjusted = 1 (0 = not adjusted, 1 = adjusted)
```
## **Logging server activity**

To log SNTP server activity, follow these steps:

- 1. From System i Navigator, expand *your system* > **Network** > **Servers** > **TCP/IP**.
- 2. Right-click **SNTP**, and click **Properties** to open the SNTP Properties pages.
- 3. Go to the Server page. Select when you want to log SNTP server activity.
- 4. Click **OK** to save your selection.

The server activity logs are created in the integrated file system directory /QIBM/Use $\tt rData/OS400/$ TCPIP/NTP/SERVER. Here is an example of a server log:

SNTP Server Activity Log QTOTNTP/QNTP/097326 08/21/03 2:46:04.329 PM TCP9159 SNTP Server started. TCP9161 08/21/03 2:46:20.828 PM Client 9.5.150.56 Unsynchronized status returned. TCP9163 08/21/03 2:46:20.854 PM SNTP system client unable to contact server. TCP9161 08/21/03 2:47:21.181 PM Client 9.5.150.57 Unsynchronized status returned. TCP9162 08/21/03 2:47:21.195 PM Time remaining for adjustment is .534 seconds. TCP9160 08/21/03 2:48:21.242 PM Client 9.5.56.158, UTC time returned is 08/21/03 19:48:21.241. TCP9160 08/21/03 2:48:21.532 PM Client 9.130.69.21.159, UTC time returned is 08/21/03 19:48:21.531.

## **Related tasks**

I want to stop Simple Network Time Protocol

## <span id="page-14-0"></span>**Notices**

This information was developed for products and services offered in the U.S.A.

IBM may not offer the products, services, or features discussed in this document in other countries. Consult your local IBM representative for information on the products and services currently available in your area. Any reference to an IBM product, program, or service is not intended to state or imply that only that IBM product, program, or service may be used. Any functionally equivalent product, program, or service that does not infringe any IBM intellectual property right may be used instead. However, it is the user's responsibility to evaluate and verify the operation of any non-IBM product, program, or service.

IBM may have patents or pending patent applications covering subject matter described in this document. The furnishing of this document does not grant you any license to these patents. You can send license inquiries, in writing, to:

IBM Director of Licensing IBM Corporation North Castle Drive Armonk, NY 10504-1785 U.S.A.

For license inquiries regarding double-byte (DBCS) information, contact the IBM Intellectual Property Department in your country or send inquiries, in writing, to:

Intellectual Property Licensing Legal and Intellectual Property Law IBM Japan Ltd. 1623-14, Shimotsuruma, Yamato-shi Kanagawa 242-8502 Japan

The following paragraph does not apply to the United Kingdom or any other country where such provisions are inconsistent with local law: INTERNATIONAL BUSINESS MACHINES CORPORATION PROVIDES THIS PUBLICATION "AS IS" WITHOUT WARRANTY OF ANY KIND, EITHER EXPRESS OR IMPLIED, INCLUDING, BUT NOT LIMITED TO, THE IMPLIED WARRANTIES OF NON-INFRINGEMENT, MERCHANTABILITY OR FITNESS FOR A PARTICULAR PURPOSE. Some states do not allow disclaimer of express or implied warranties in certain transactions, therefore, this statement may not apply to you.

This information could include technical inaccuracies or typographical errors. Changes are periodically made to the information herein; these changes will be incorporated in new editions of the publication. IBM may make improvements and/or changes in the product(s) and/or the program(s) described in this publication at any time without notice.

Any references in this information to non-IBM Web sites are provided for convenience only and do not in any manner serve as an endorsement of those Web sites. The materials at those Web sites are not part of the materials for this IBM product and use of those Web sites is at your own risk.

IBM may use or distribute any of the information you supply in any way it believes appropriate without incurring any obligation to you.

Licensees of this program who wish to have information about it for the purpose of enabling: (i) the exchange of information between independently created programs and other programs (including this one) and (ii) the mutual use of the information which has been exchanged, should contact:

IBM Corporation Software Interoperability Coordinator, Department YBWA 3605 Highway 52 N Rochester, MN 55901 U.S.A.

<span id="page-15-0"></span>Such information may be available, subject to appropriate terms and conditions, including in some cases, payment of a fee.

The licensed program described in this document and all licensed material available for it are provided by IBM under terms of the IBM Customer Agreement, IBM International Program License Agreement or any equivalent agreement between us.

Any performance data contained herein was determined in a controlled environment. Therefore, the results obtained in other operating environments may vary significantly. Some measurements may have been made on development-level systems and there is no guarantee that these measurements will be the same on generally available systems. Furthermore, some measurements may have been estimated through extrapolation. Actual results may vary. Users of this document should verify the applicable data for their specific environment.

Information concerning non-IBM products was obtained from the suppliers of those products, their published announcements or other publicly available sources. IBM has not tested those products and cannot confirm the accuracy of performance, compatibility or any other claims related to non-IBM products. Questions on the capabilities of non-IBM products should be addressed to the suppliers of those products.

All statements regarding IBM's future direction or intent are subject to change or withdrawal without notice, and represent goals and objectives only.

All IBM prices shown are IBM's suggested retail prices, are current and are subject to change without notice. Dealer prices may vary.

This information is for planning purposes only. The information herein is subject to change before the products described become available.

This information contains examples of data and reports used in daily business operations. To illustrate them as completely as possible, the examples include the names of individuals, companies, brands, and products. All of these names are fictitious and any similarity to the names and addresses used by an actual business enterprise is entirely coincidental.

## COPYRIGHT LICENSE:

This information contains sample application programs in source language, which illustrate programming techniques on various operating platforms. You may copy, modify, and distribute these sample programs in any form without payment to IBM, for the purposes of developing, using, marketing or distributing application programs conforming to the application programming interface for the operating platform for which the sample programs are written. These examples have not been thoroughly tested under all conditions. IBM, therefore, cannot guarantee or imply reliability, serviceability, or function of these programs. The sample programs are provided "AS IS", without warranty of any kind. IBM shall not be liable for any damages arising out of your use of the sample programs.

Each copy or any portion of these sample programs or any derivative work, must include a copyright notice as follows:

© (your company name) (year). Portions of this code are derived from IBM Corp. Sample Programs.

© Copyright IBM Corp. \_enter the year or years\_.

If you are viewing this information softcopy, the photographs and color illustrations may not appear.

## **Programming interface information**

This publication documents intended Programming Interfaces that allow the customer to write programs to obtain the services of IBM i.

## <span id="page-16-0"></span>**Trademarks**

IBM, the IBM logo, and ibm.com are trademarks or registered trademarks of International Business Machines Corp., registered in many jurisdictions worldwide. Other product and service names might be trademarks of IBM or other companies. A current list of IBM trademarks is available on the Web at ["Copyright and trademark information](http://www.ibm.com/legal/copytrade.shtml)" at www.ibm.com/legal/copytrade.shtml.

Adobe, the Adobe logo, PostScript, and the PostScript logo are either registered trademarks or trademarks of Adobe Systems Incorporated in the United States, and/or other countries.

IT Infrastructure Library is a registered trademark of the Central Computer and Telecommunications Agency which is now part of the Office of Government Commerce.

Intel, Intel logo, Intel Inside, Intel Inside logo, Intel Centrino, Intel Centrino logo, Celeron, Intel Xeon, Intel SpeedStep, Itanium, and Pentium are trademarks or registered trademarks of Intel Corporation or its subsidiaries in the United States and other countries.

Linux is a registered trademark of Linus Torvalds in the United States, other countries, or both.

Microsoft, Windows, Windows NT, and the Windows logo are trademarks of Microsoft Corporation in the United States, other countries, or both.

ITIL is a registered trademark, and a registered community trademark of the Office of Government Commerce, and is registered in the U.S. Patent and Trademark Office.

UNIX is a registered trademark of The Open Group in the United States and other countries.

Cell Broadband Engine is a trademark of Sony Computer Entertainment, Inc. in the United States, other countries, or both and is used under license therefrom.

Java™ and all Java-based trademarks and logos are trademarks of Oracle, Inc. in the United States, other countries, or both.

Other product and service names might be trademarks of IBM or other companies.

## **Terms and conditions**

Permissions for the use of these publications is granted subject to the following terms and conditions.

**Personal Use:** You may reproduce these publications for your personal, noncommercial use provided that all proprietary notices are preserved. You may not distribute, display or make derivative works of these publications, or any portion thereof, without the express consent of IBM.

**Commercial Use:** You may reproduce, distribute and display these publications solely within your enterprise provided that all proprietary notices are preserved. You may not make derivative works of these publications, or reproduce, distribute or display these publications or any portion thereof outside your enterprise, without the express consent of IBM.

Except as expressly granted in this permission, no other permissions, licenses or rights are granted, either express or implied, to the publications or any information, data, software or other intellectual property contained therein.

IBM reserves the right to withdraw the permissions granted herein whenever, in its discretion, the use of the publications is detrimental to its interest or, as determined by IBM, the above instructions are not being properly followed.

You may not download, export or re-export this information except in full compliance with all applicable laws and regulations, including all United States export laws and regulations.

IBM MAKES NO GUARANTEE ABOUT THE CONTENT OF THESE PUBLICATIONS. THE PUBLICATIONS ARE PROVIDED "AS-IS" AND WITHOUT WARRANTY OF ANY KIND, EITHER EXPRESSED OR IMPLIED, INCLUDING BUT NOT LIMITED TO IMPLIED WARRANTIES OF MERCHANTABILITY, NON-INFRINGEMENT, AND FITNESS FOR A PARTICULAR PURPOSE.

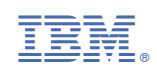